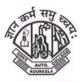

# ସରକାରୀ ସ୍ୱୟୁଂଶାସିତ ମହାବିଦ୍ୟାଳୟ, ରାଉରକେଲା

ପୋ.ଅ.- ପାନପୋଷ, ଜି.- ସୁନ୍ଦରଗଡ଼, ଓଡ଼ିଶା – ୭୬୯୦୦୪, ଦୂରଭାଷ- ୦୬୬୧-୨୬୬୪୫୮୬

### GOVERNMENT AUTONOMOUS COLLEGE, ROURKELA

AT/PO-PANPOSH, ROURKELA-769004, DIST-SUNDARGARH, ODISHA, INDIA TELE/FAX- 0661-2664586 Email- <a href="mailto:principalgacr@gmail.com">principalgacr@gmail.com</a> Website- <a href="http://www.gacrkl.ac.in">http://www.gacrkl.ac.in</a>

No 2332 /GACR

Date 2 1 071 2023

## **NOTICE**

It is for the information of all PG students (Admission Batch 2022) and UG students (Admission Batch 2021 and 2022) that they have to register themselves at <a href="https://www.abc.gov.in/">https://www.abc.gov.in/</a> to create Academic Bank of Credit (ABC) accounts and deposit the printout of filled Step-2 Google form at their respective departments latest by 31-07-2023 failing which their semester results will remain withheld.

Google Form Link:

https://docs.google.com/forms/d/e/1FAlpQLSfSN1ImnUeKCO6yB3rHILifKjpugSDyHIj33HPSfleZu8-Lpg/viewform?usp=sf\_link

Further, the HODs/OICs are requested to make necessary arrangements for the receipt of the above said hardcopies against respective student signatures and submit the same year wise at Autonomous Examination Cell on or before 02-08-2023.

Principal

Government Autonomous College

Rourkela

Memo No <u>2333</u>/GACR

Date 21 07 2023

Copy to all HODs and OICs / Controller of Examinations / Coordinator, NAD & ABC / Employee Association Whatsapp Group / College website / Principal's file for information.

Principal

Government Autonomous College

Rourkela

# GOVERNMENT AUTONOMOUS COLLEGE, ROURKELA ACADEMIC BANK OF CREDITS

- Government of India, Under National Education Policy-2020, intends to enable students across the
  nation with the "Academic Bank of Credits" (ABC) system for fulfilling their thirst for knowledge by
  providing academic flexibility to pick and modify their educational paths, link diverse disciplines, and
  assist them in acquiring the proper foundations and building blocks for their ambitions.
- The "Academic Bank of Credits" (ABC) is an educational digital platform created to facilitate students' seamless mobility between or within degree-granting Higher Education Institutions (HEIs) through a formal system of credit recognition, credit accumulation, credit transfers, and credit redemption in order to promote distributed and flexible teaching and learning.
- The ABC platform will provide students with the opportunity to register for a unique ABC ID, an
  interactive dashboard to see their credit accumulation, and options to begin a choice-based credit
  transfer mechanism.
- In addition, the student self-registration module will enable accurate identification of candidates who want to check and transfer their credits depending on their needs.
- All PG students (Admission Batch 2022) and UG students (Admission Batch 2021 and 2022)
  have to register themselves at <a href="https://www.abc.gov.in/">https://www.abc.gov.in/</a> to create Academic Bank of Credit (ABC)
  accounts and deposit the printout of filled Step-2 Google form at their respective departments latest by 31-07-2023 failing which the semester results of respective students will remain withheld.

### STEP-1

 First Register using the following link https://www.abc.gov.in/

### STEP-2

- Fill the basic details including ID generated in first step.
- Google Form Link (After Step-1 is over)
   <a href="https://docs.google.com/forms/d/e/1FAlpQLSfSN1ImnUeKCO6yB3rHILifKjpugSDyHIj33HPSfleZu8-Lpg/viewform?usp=sf\_link">https://docs.google.com/forms/d/e/1FAlpQLSfSN1ImnUeKCO6yB3rHILifKjpugSDyHIj33HPSfleZu8-Lpg/viewform?usp=sf\_link</a>

#### STEP-3

Take a printout of the filled Google form and deposit the same at respective departments.

Step-1

Covernment of India

Stip to Main Content | A A A | Description of Students

Academic Bank of Credits

Enabling students mobility
across Higher Education Institutions

Helps in seamless integration of skills and experiences into a Credit Based system

Credit Bank for Students

Students can accumulate credits from prior learning experiences

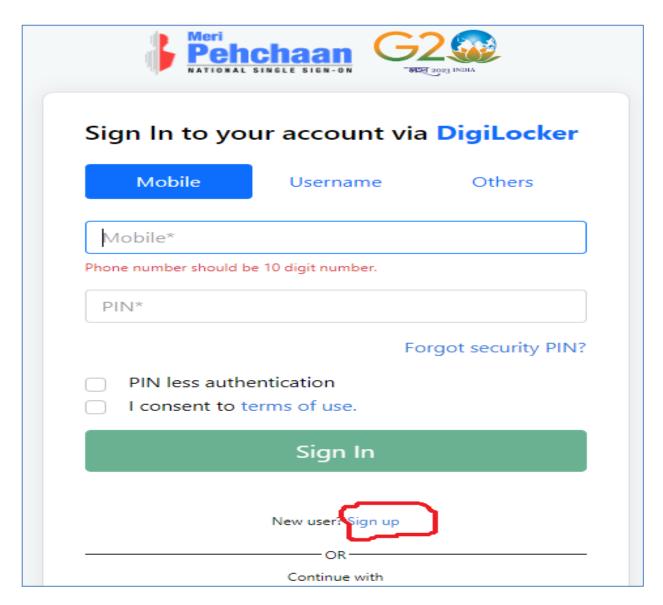

• Follow the step-by-step procedure carefully and do ensure the correctness of the information during data entry.